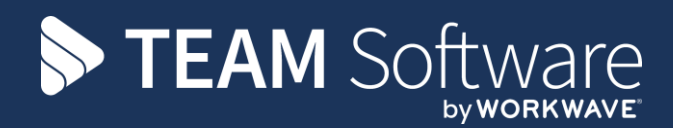

## **Access Dimensions Bank Reconciliation Processing Guide**

Version: v.1

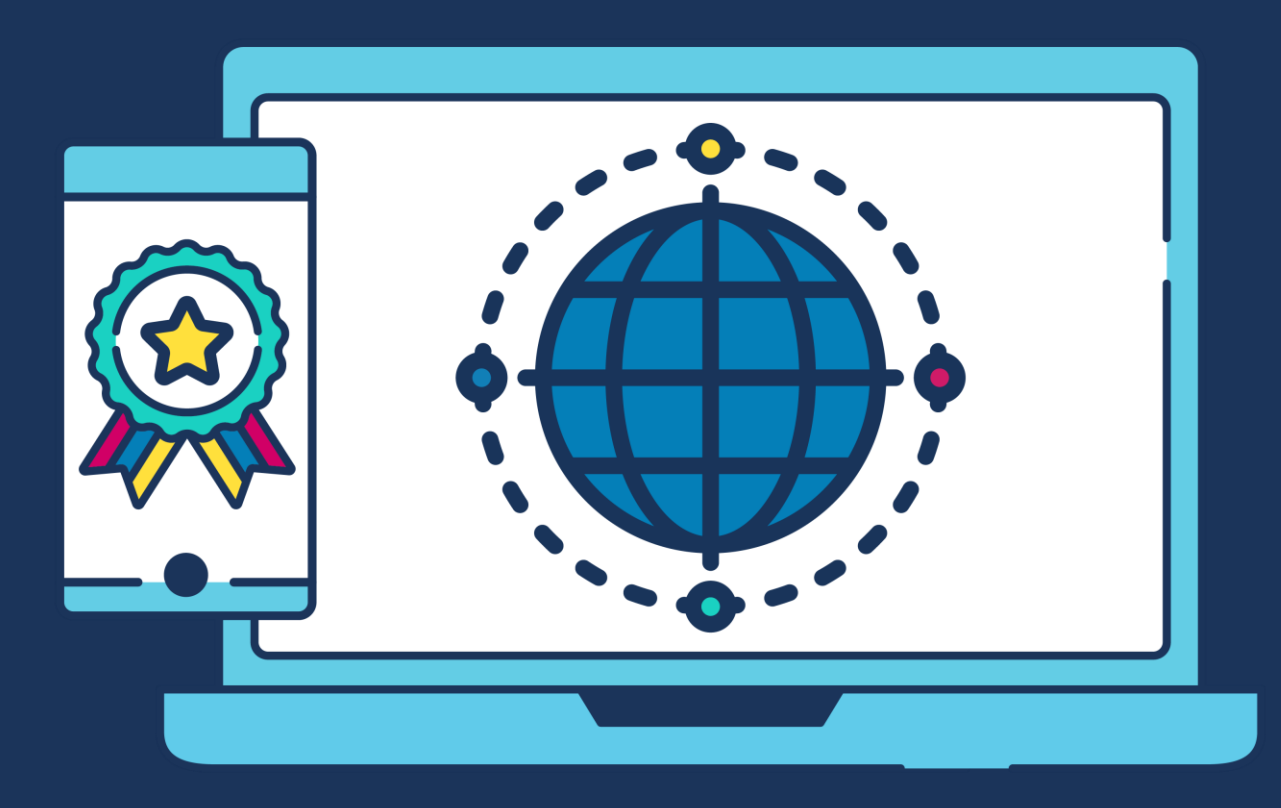

## **COMMERCIAL STATEMENT**

This document is subject to any terms as per [teamsoftware.com/legal.](teamsoftware.com/legal)

**Please note this document is intended as a guide only to assist with the Bank Reconciliation process in Dimensions. It is solely the responsibility of the customer to ensure that Bank Reconciliation is processed correctly when used.**

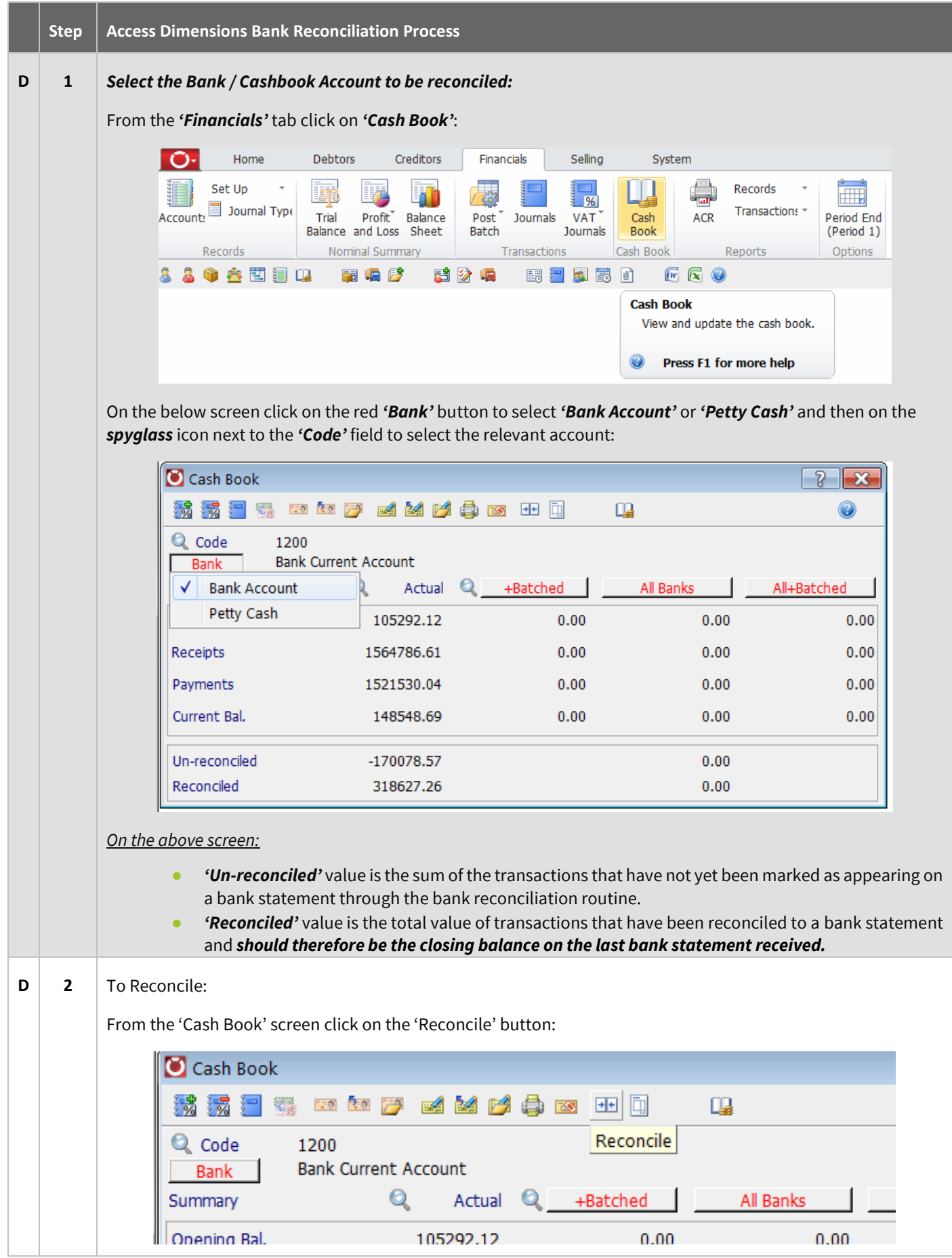

The following screen should appear with no transactions displayed. Make sure the red button in the top left hand corner of the screen says 'Reconcile':

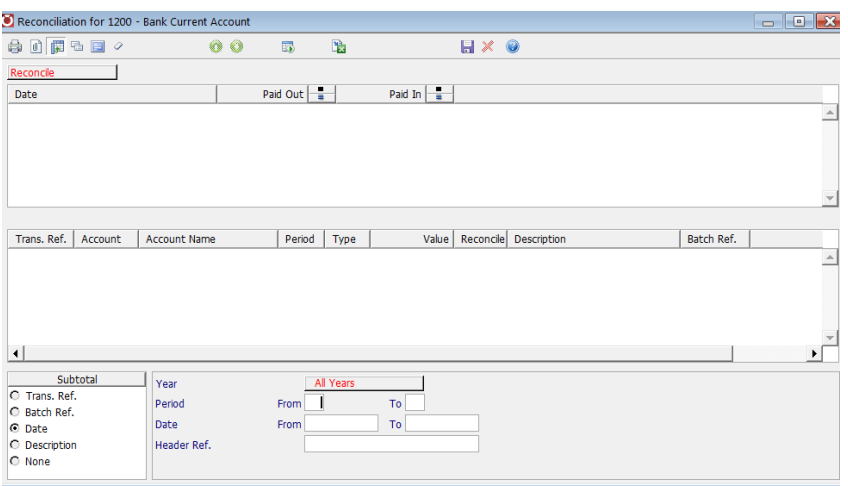

Enter the search criteria (bottom grey box) to specify the date or period ranges for transactions to be reconciled. If no search criteria is entered, all un-reconciled transactions will be displayed.

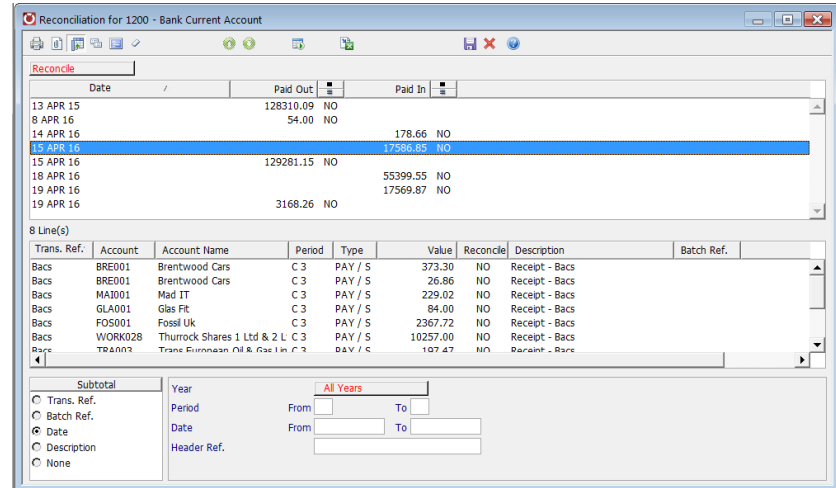

Press 'enter' on the keyboard to display a list of transactions:

By default, the transaction list will be sub-totalled by date but clicking on the 'Date' column heading or selecting a different field in the 'Subtotal' box will allow the user to change the view if required.

The list shows 'Receipts' and 'Payments', with the individual transactions in the bottom half of the window totalling each subtotal in the top half of the window.

Click on the 'Statement' button:

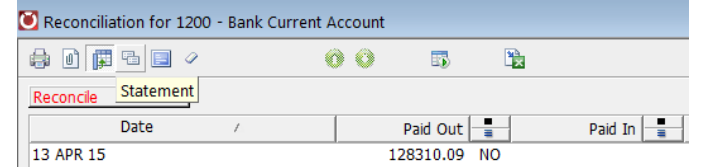

The following section will now appear at the bottom of the 'Reconciliation' screen:

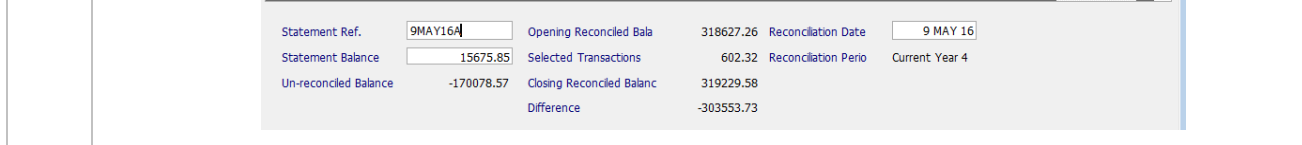

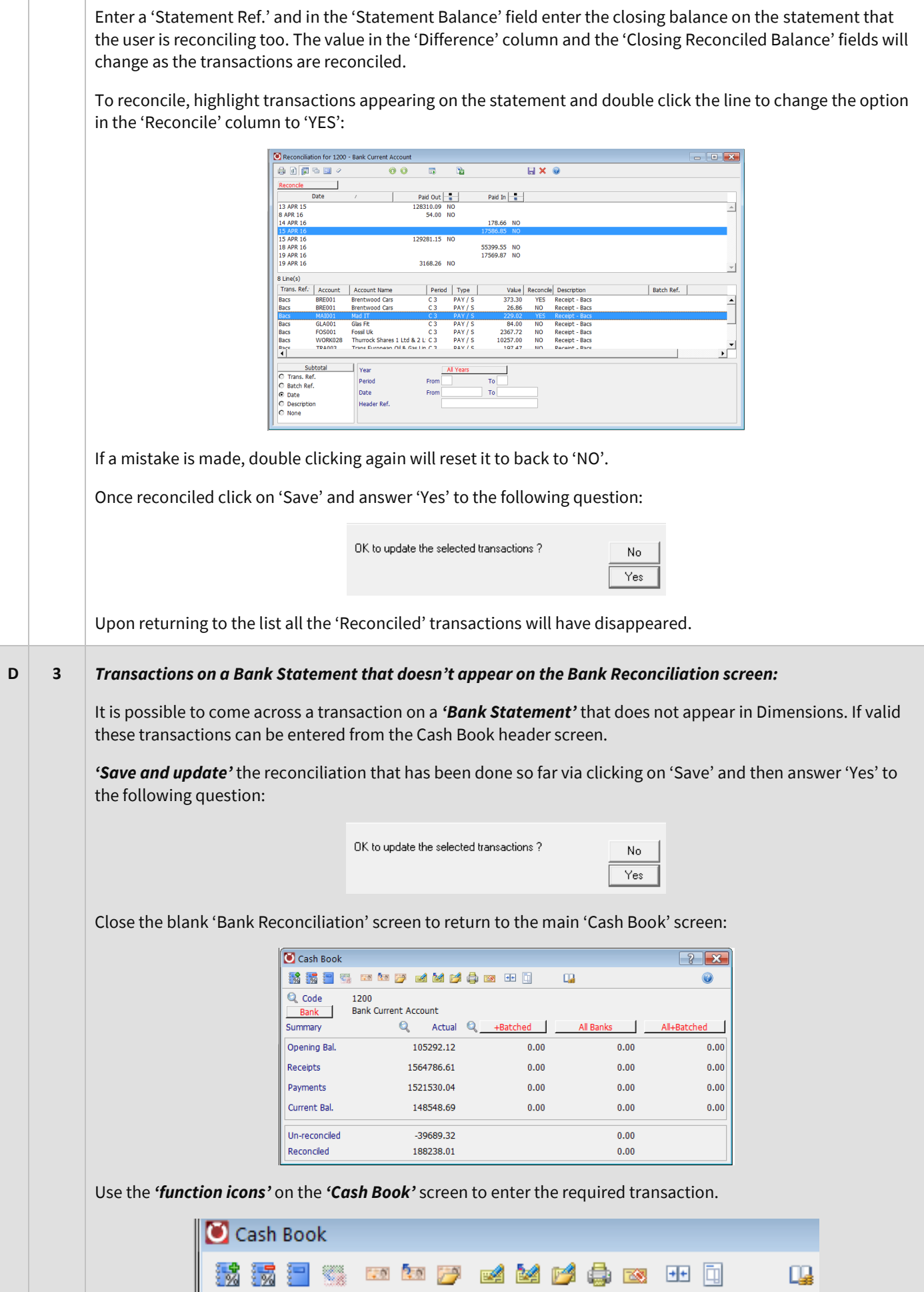

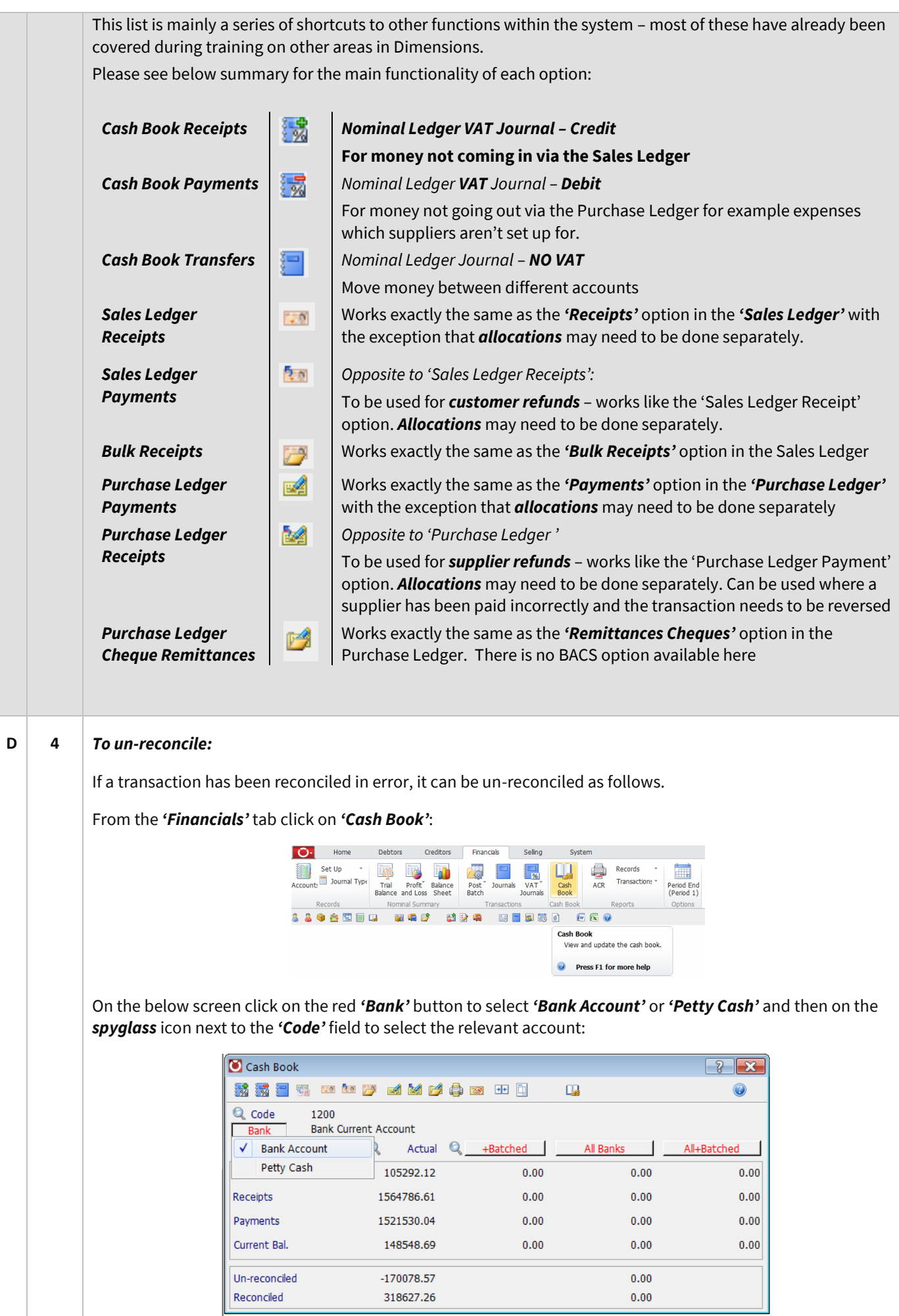

Document Ref: TEAM Software - AD Processing Guide - Bank Reconciliation.docx Version: Page 6 | 9 © Copyright 2021 TEAM Software by WorkWave TEAM Software by WorkWave | teamsoftware.com/legal

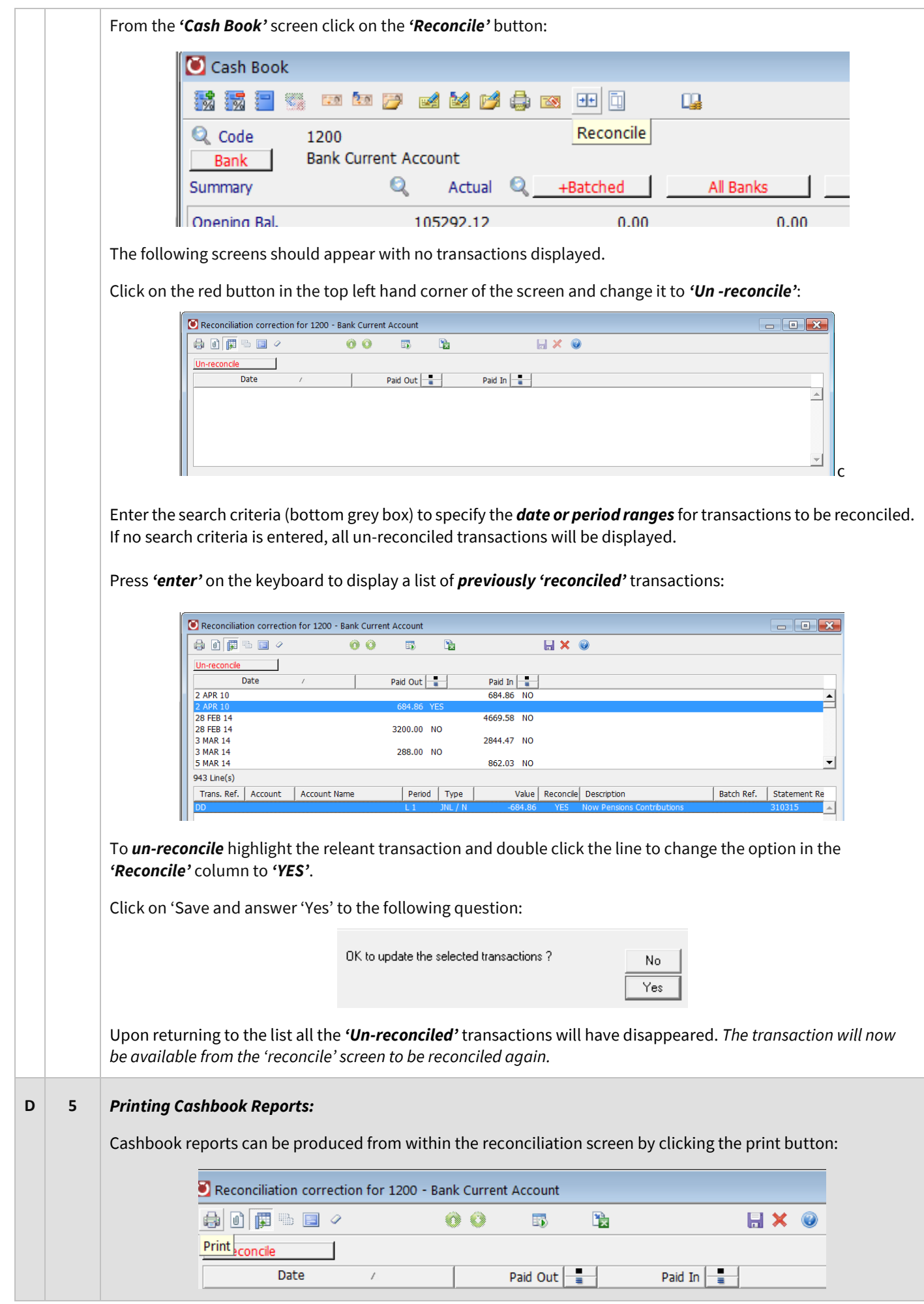

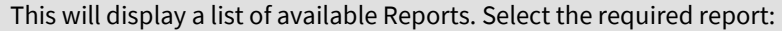

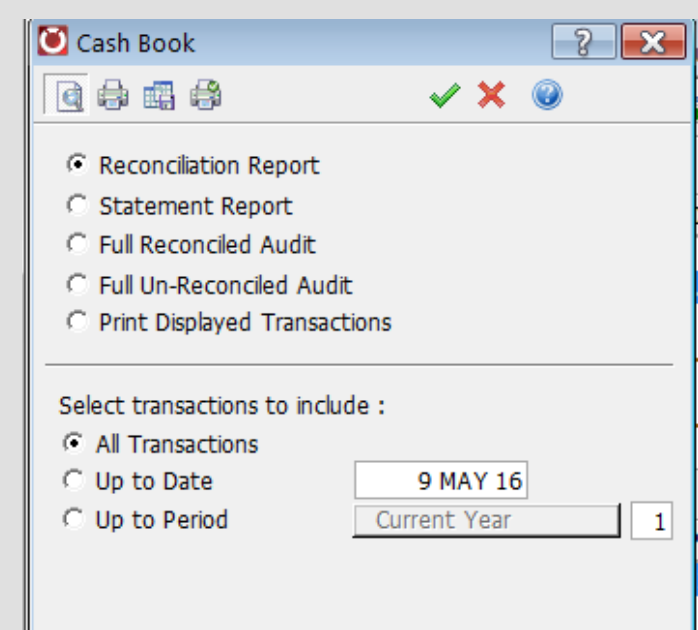

Select the 'transactions to include' on the report:

I

- *'All Transactions'* for the current period
- *'Up to Date'* enter the required date in the relevant field
- 'Up to Period' select the year and enter the period in the relevant fields

*Statement Report -* This prints a report showing Reconciled Transactions for a specific Statement Reference

*Full Reconciled Audit* - Lists the Reconciled Transactions for the selected Year, and/or for the Statement Reference

*Full Un-Reconciled Audit* - A similar report to the above, but for Unreconciled Transactions only. Only the Year selection menu is displayed

*Print Displayed Transactions -* Lists just the Transactions currently displayed in the reconciliation list, but without any subtotalling

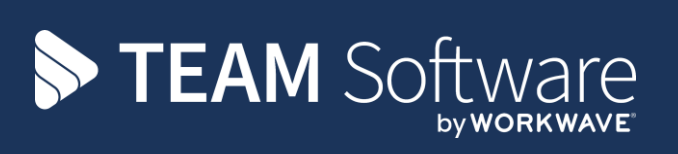

TEAM Software develops market-leading solutions for companies with distributed workforces. TEAM has a focus on the cleaning and security industries helping the companies who serve these sectors manage and optimise their business; from front line service delivery to back office financial management. TEAM's technology is designed to help improve productivity, employee engagement and profitability, and at the same time help control cost, risk and compliance. For more information, visit teamsoftware.com.